### <span id="page-0-0"></span>**Table of Contents**

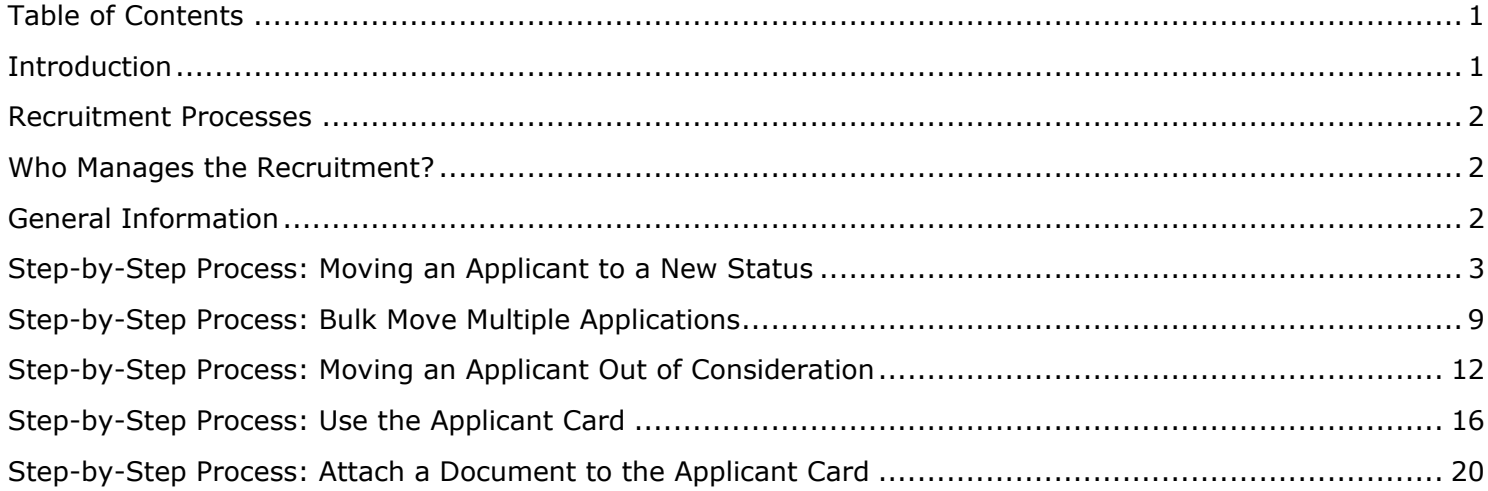

#### <span id="page-0-1"></span>**Introduction**

Managing recruitments in CHRS Recruiting involves moving an applicant through various steps of the recruitment process from routing the initial application to being interviewed to offering the job. This guide is focused on Faculty recruitments, including Tenured/Tenure-Track, and Full- and Part-time Temporary. The screen shots are for a tenure-track recruitment, and the process steps differ slightly from the part-time temporary faculty process. However, the process to move applicants from one step to another is the same. The guide includes the steps to move an applicant from one status to the next, and the steps to take when an applicant is no longer under consideration.

For a step by step

#### <span id="page-1-0"></span>**Recruitment Processes**

UNIVERSITY PERSONNEL 408-924-2250

There are four distinct recruitment processes and while many steps are the same, they will vary depending on the type of recruitment. Please refer to Recruitment Process Step Details-Tenured Tenure-Track Full-Time Temp or Recruitment Process Step Details-Part-Time Temp for more information.

- Applications start in the New Application status and get routed from there
- Not every application status will be used in a recruitment
- Application statuses may be skipped if applicable; for example, if there are no phone interviews, you may skip those steps

#### <span id="page-1-1"></span>**Who Manages the Recruitment?**

It's important to decide who will manage the recruitment, who will move the applications from step to step. Employees in the following roles will have access to manage the recruitment:

- Department Chair, Department Admin: Routes applications from the New Application status
- Department Admin, Resource Manager/Analyst: Route applications through the process
- Search Committee Chair: Does not route applications, but can view the applicant details

#### <span id="page-1-2"></span>**General Information**

- For Tenure/Tenure Track, the application screening is done outside of CHRS. Details can be found in the [Faculty Recruitment Guide](https://www.sjsu.edu/up/docs/faculty-recruitment-guide.pdf)
- For Temporary Faculty the application screening process is done by the department chair.
- Steps are similar between the processes but not identical; there will typically be fewer steps in the Part-time Temporary recruitments
- There are automatic and manual options to obtain letters of recommendation

### <span id="page-2-0"></span>**Step-by-Step Process: Moving an Applicant to a New Status**

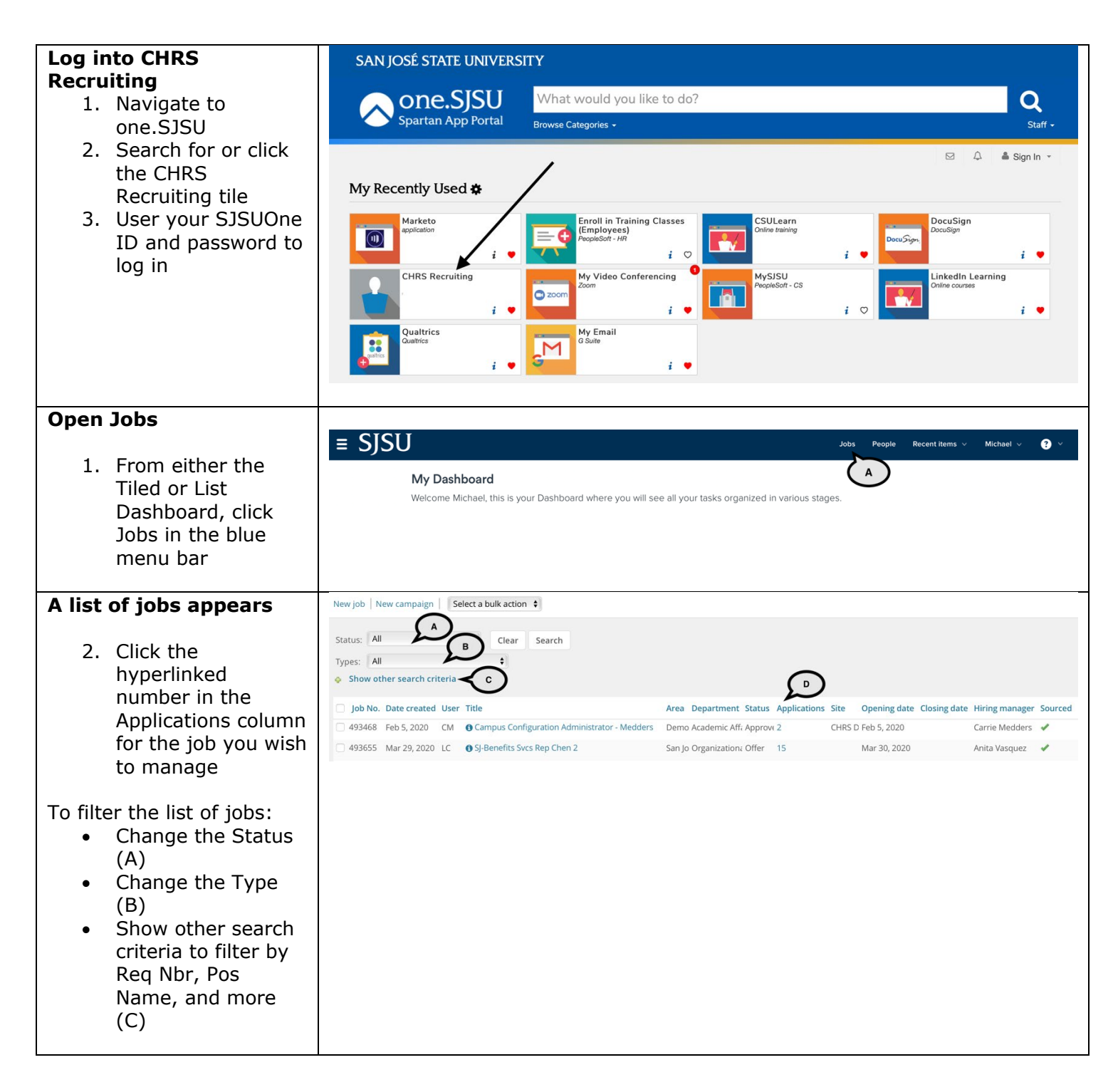

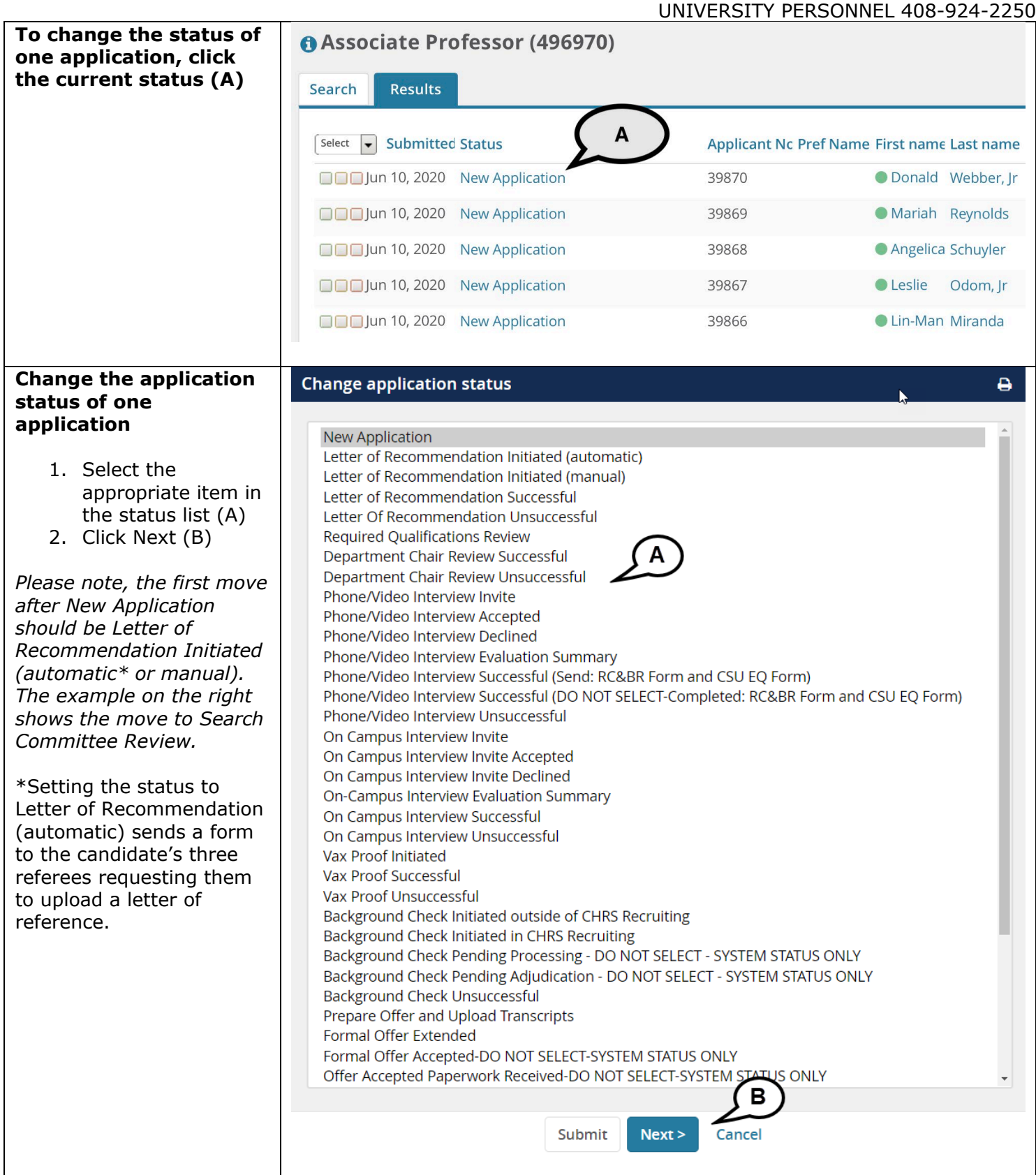

# SJSU | UNIVERSITY PERSONNEL

 $3.$ 

 $4.$ 

 $Please$ 

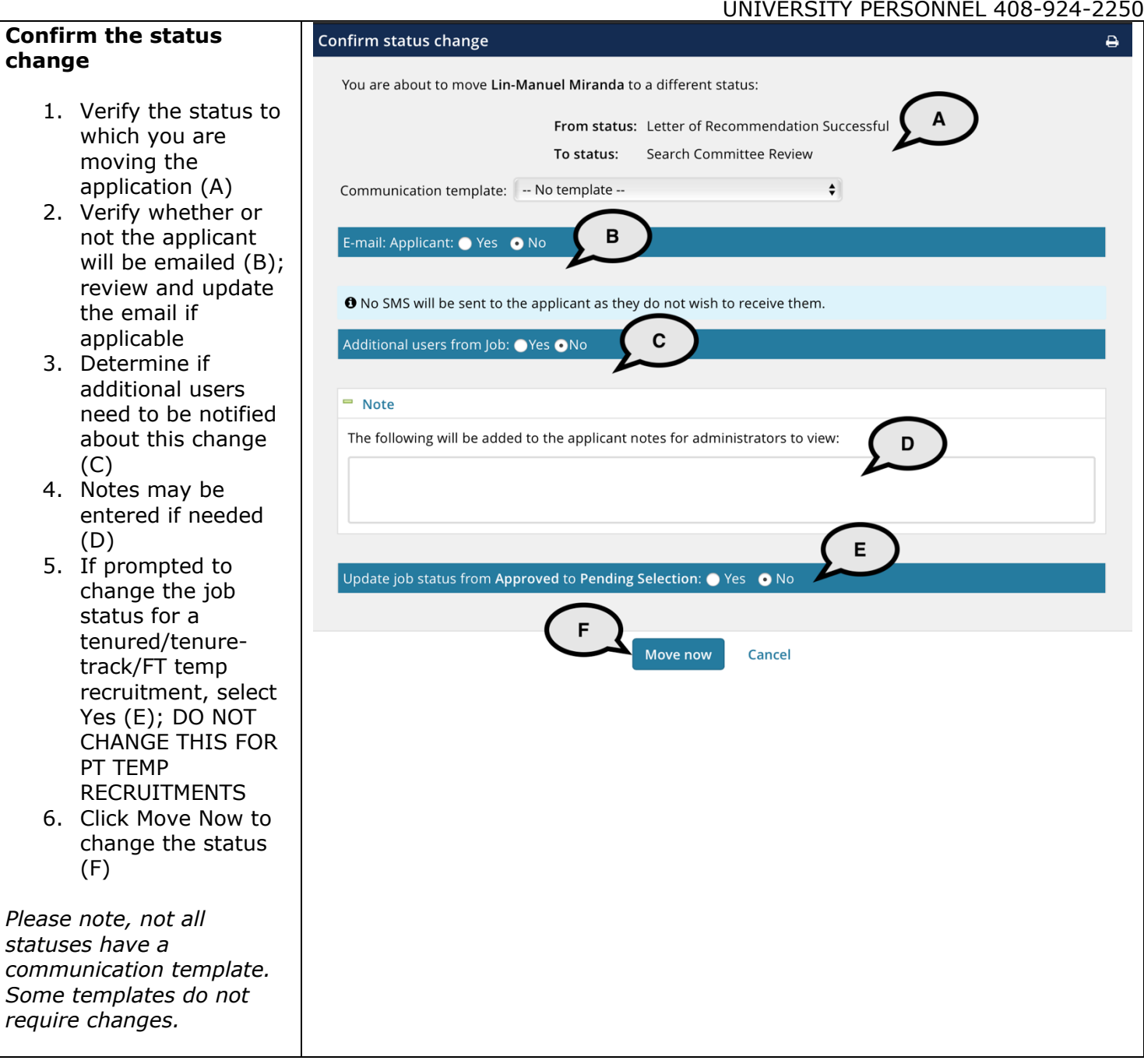

# **SJSU** UNIVERSITY PERSONNEL

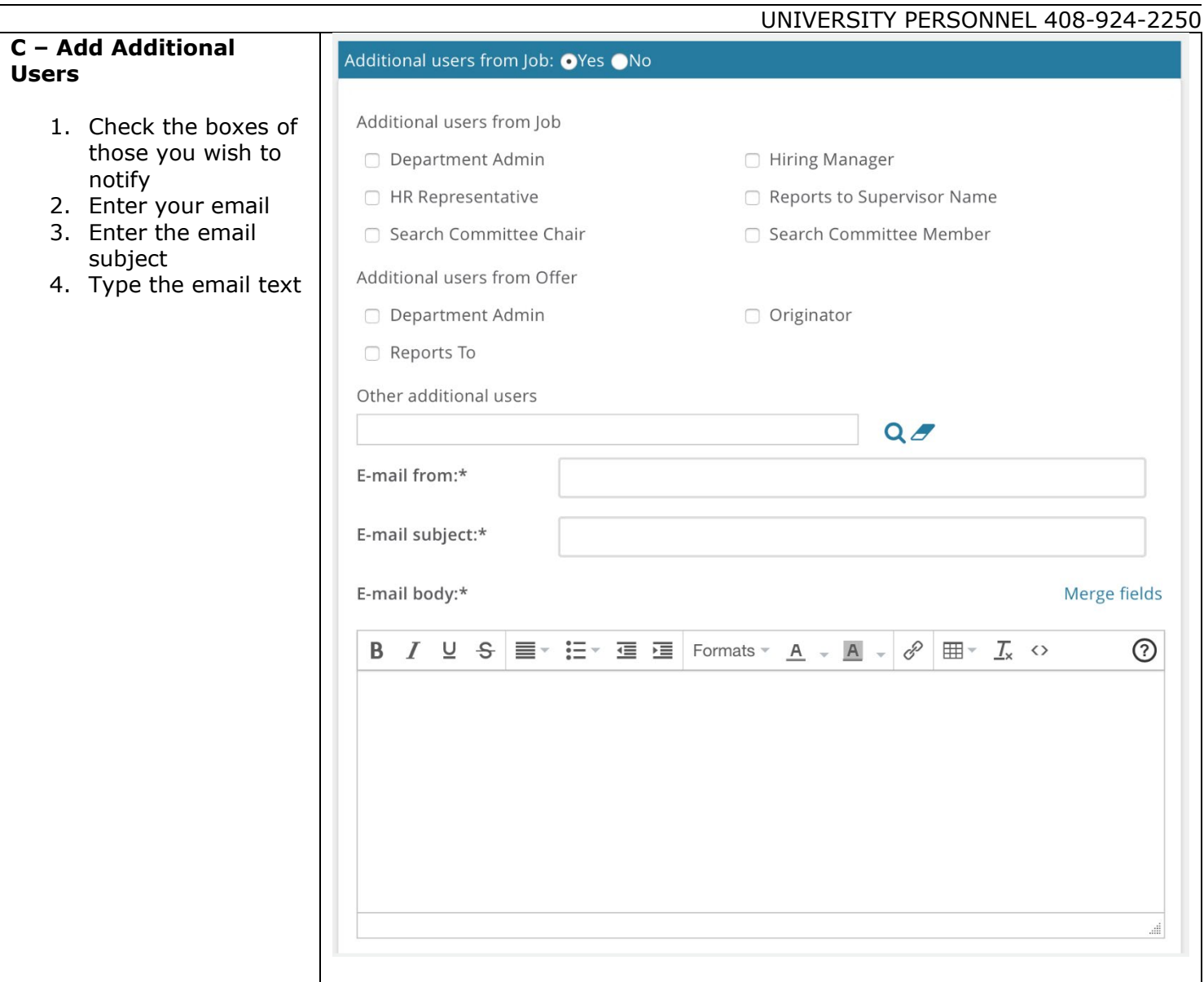

# **SJSU** WIVERSITY PERSONNEL

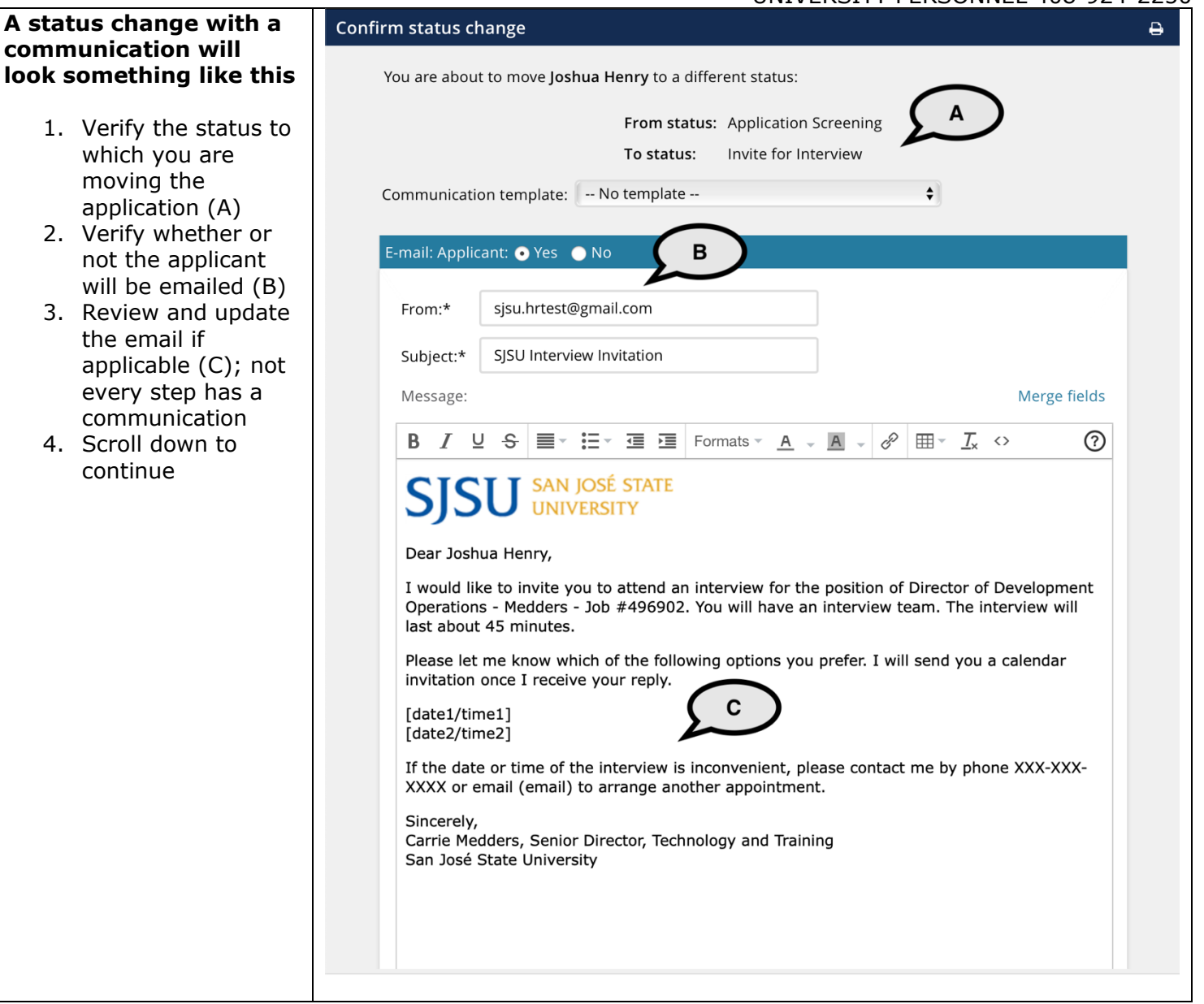

### **SU** UNIVERSITY PERSONNEL S

#### **MANAGE RECRUITMENTS FACULTY**

#### **Continuing confirming the status change**

- 1. Attach files to the email communication, if applicable (A)
- 2. You may choose to delay your email or send it immediately (B)
- 3. If there are additional users you wish to notify, select them here (C)
- 4. Notes may be entered if needed (D)
- 5. If prompted to change the job status for a tenured/tenuretrack/FT temp recruitment, select Yes (E); DO NOT CHANGE THIS FOR PT TEMP RECRUITMENTS
- 6. Click Move Now to change the status (F)

#### **Once you click Move Now you are returned to the list of applications**

- The recently changed status is now bold and in italics.
- Refreshing the page will move it back to its regular font.

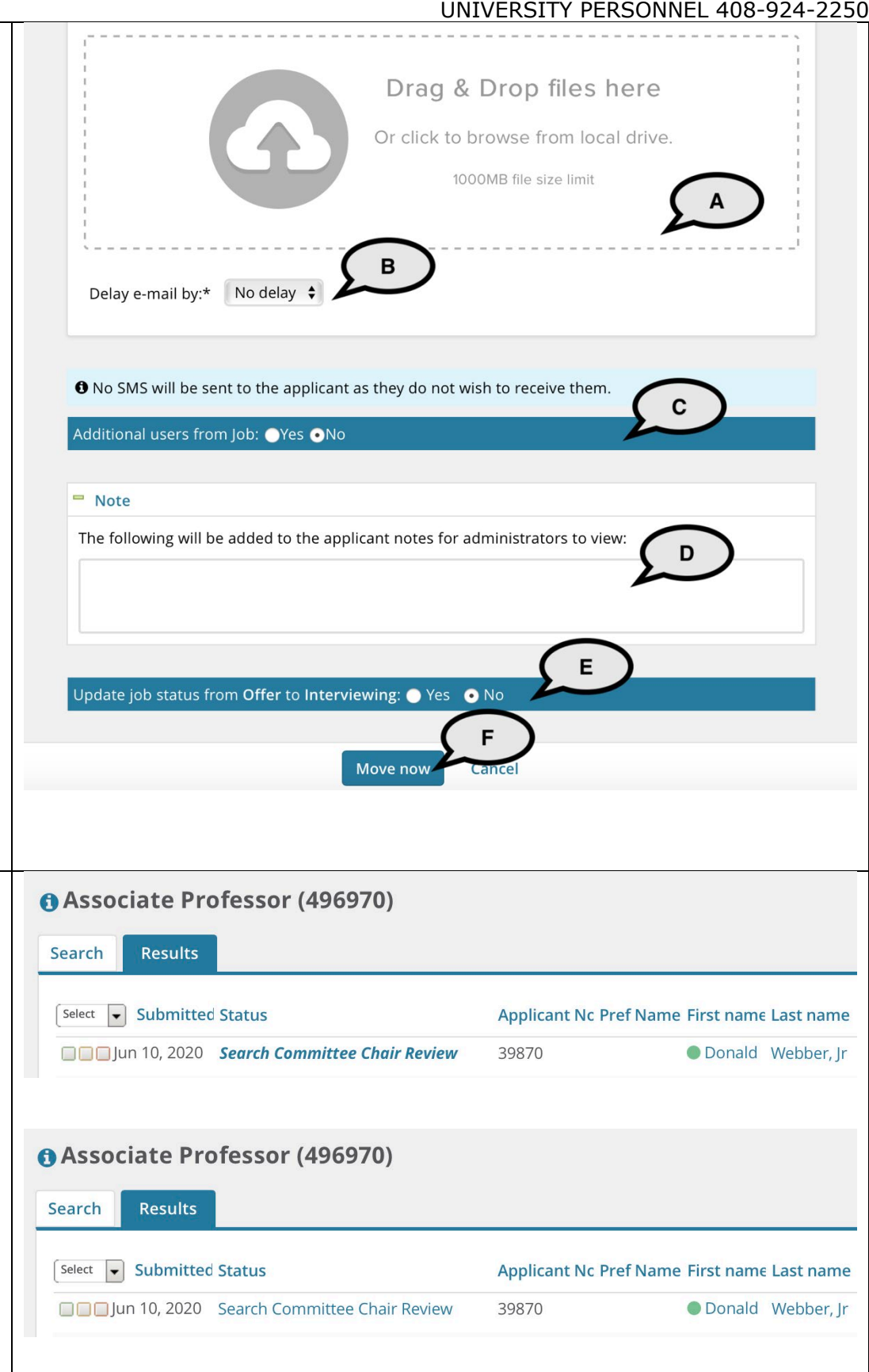

### <span id="page-8-0"></span>**Step-by-Step Process: Bulk Move Multiple Applications**

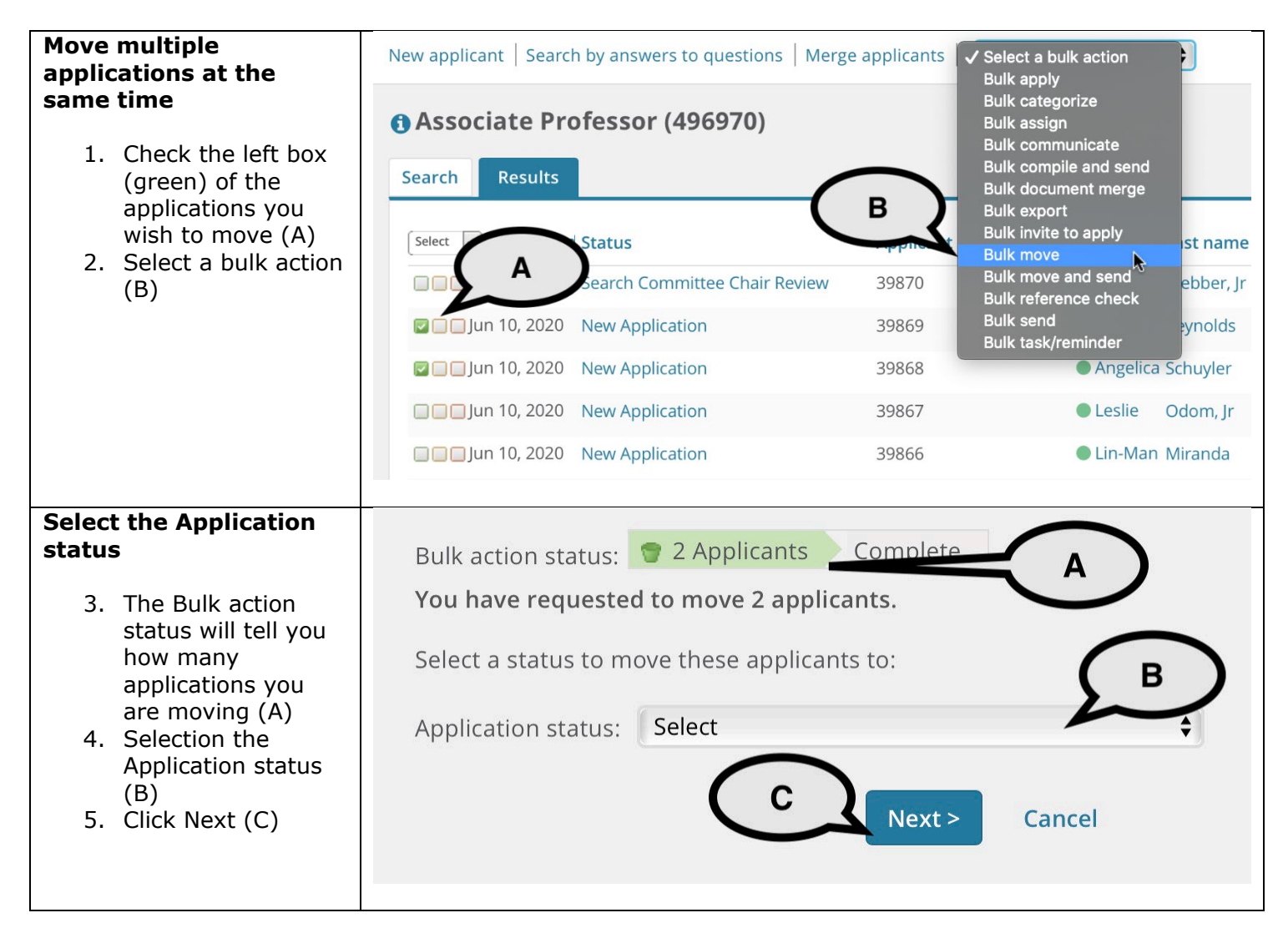

UNIVERSITY PERSONNEL 408-924-2250

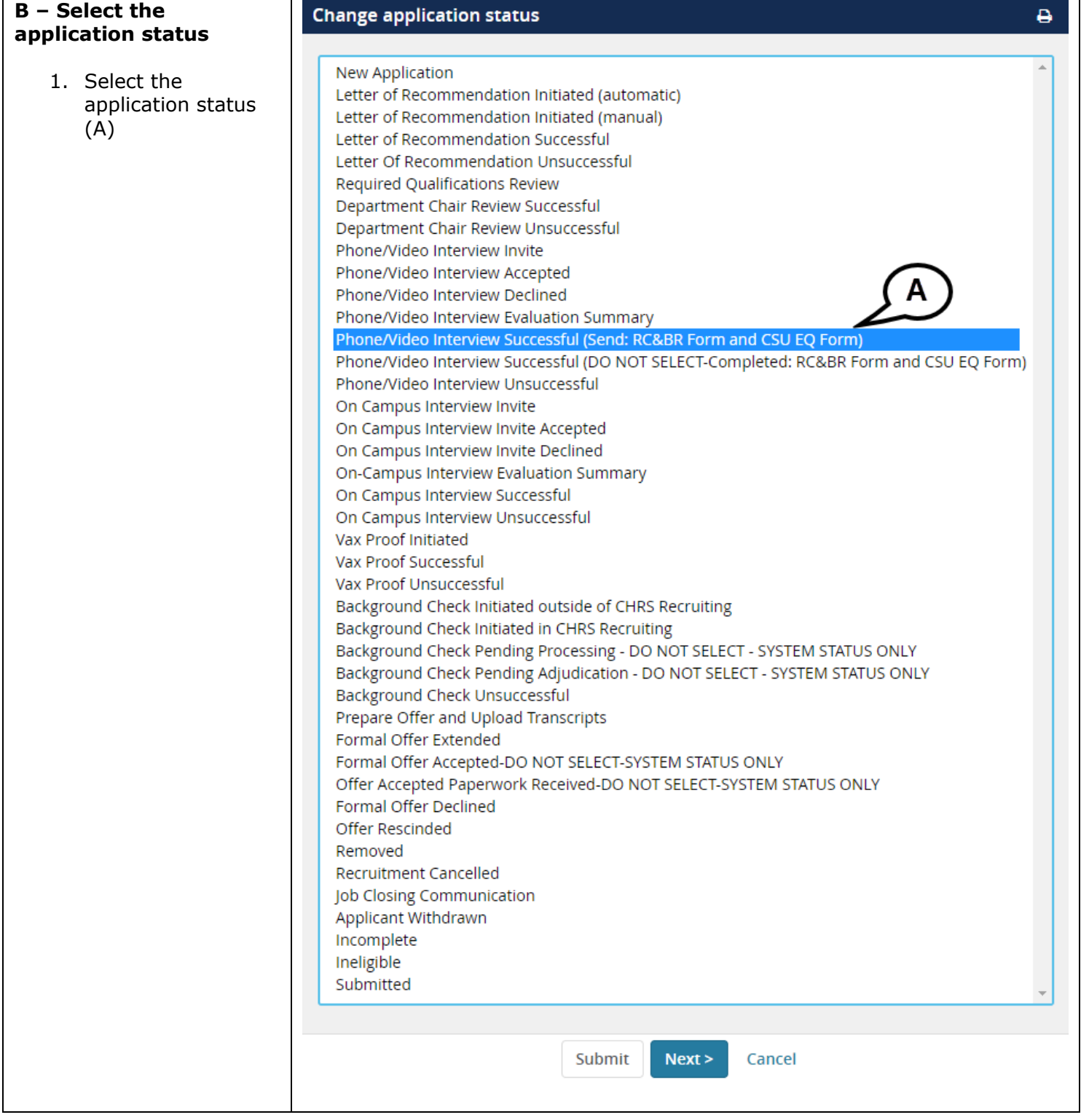

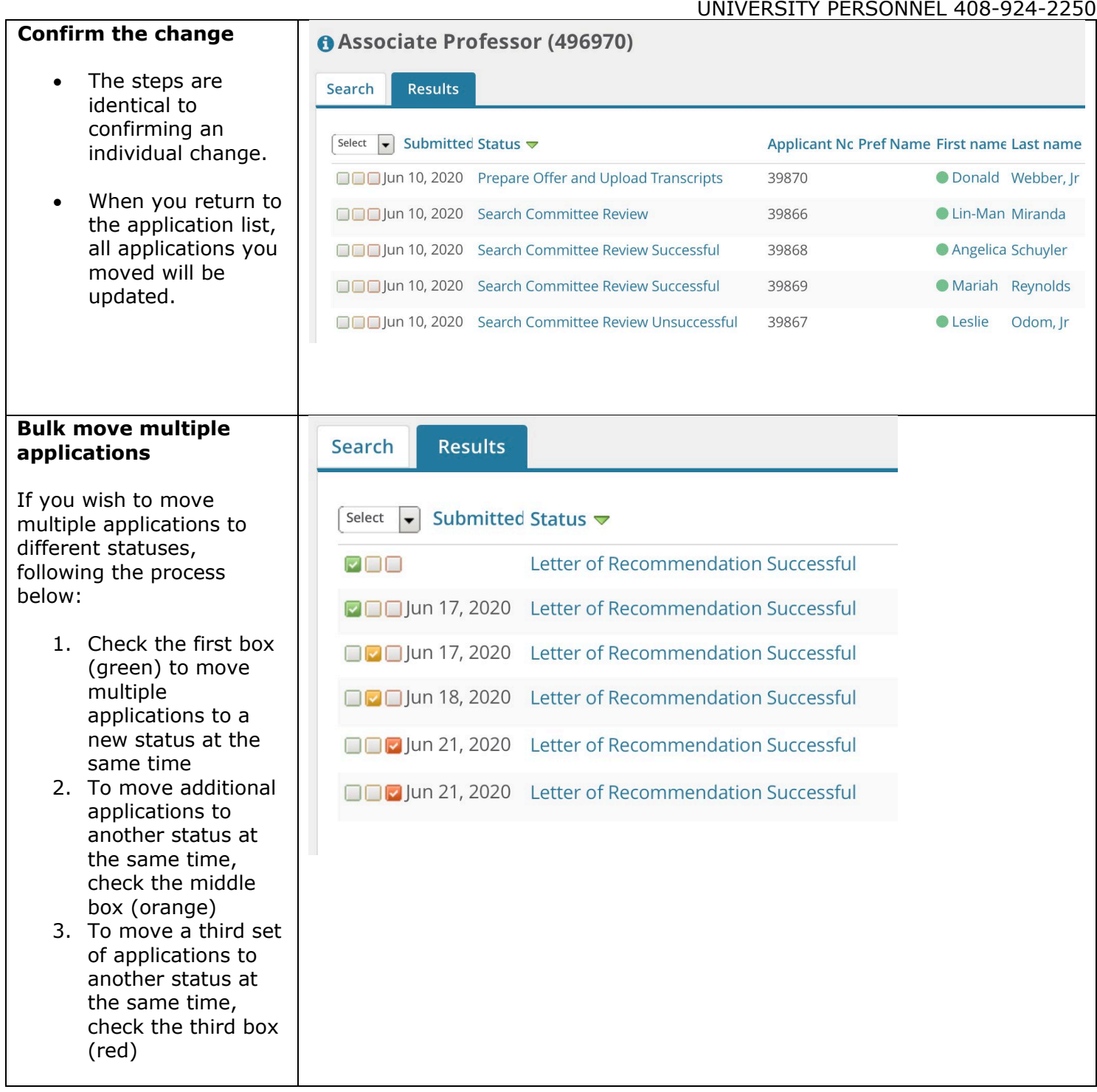

### <span id="page-11-0"></span>**Step-by-Step Process: Moving an Applicant Out of Consideration**

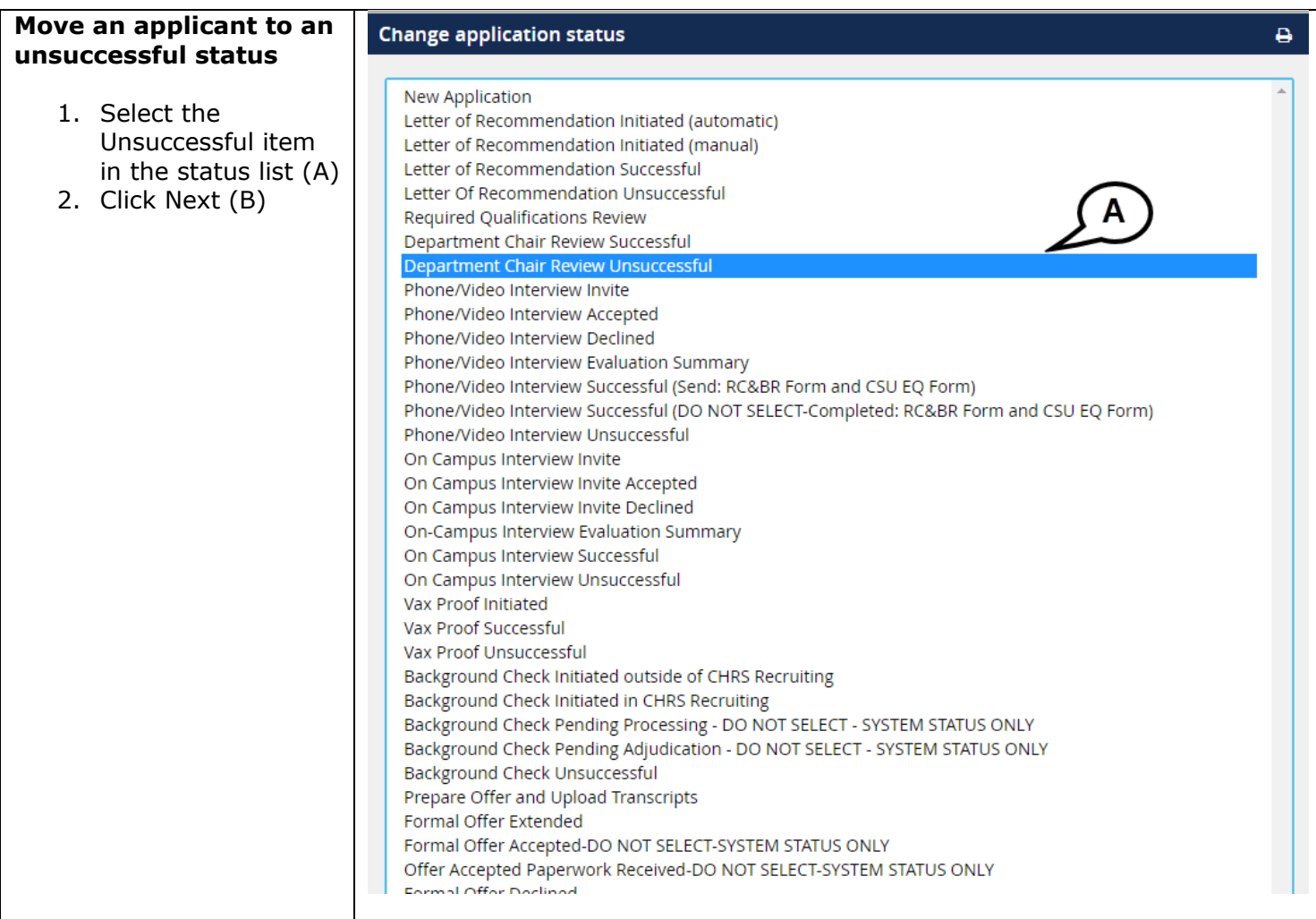

### **SJSU** UNIVERSITY PERSONNEL

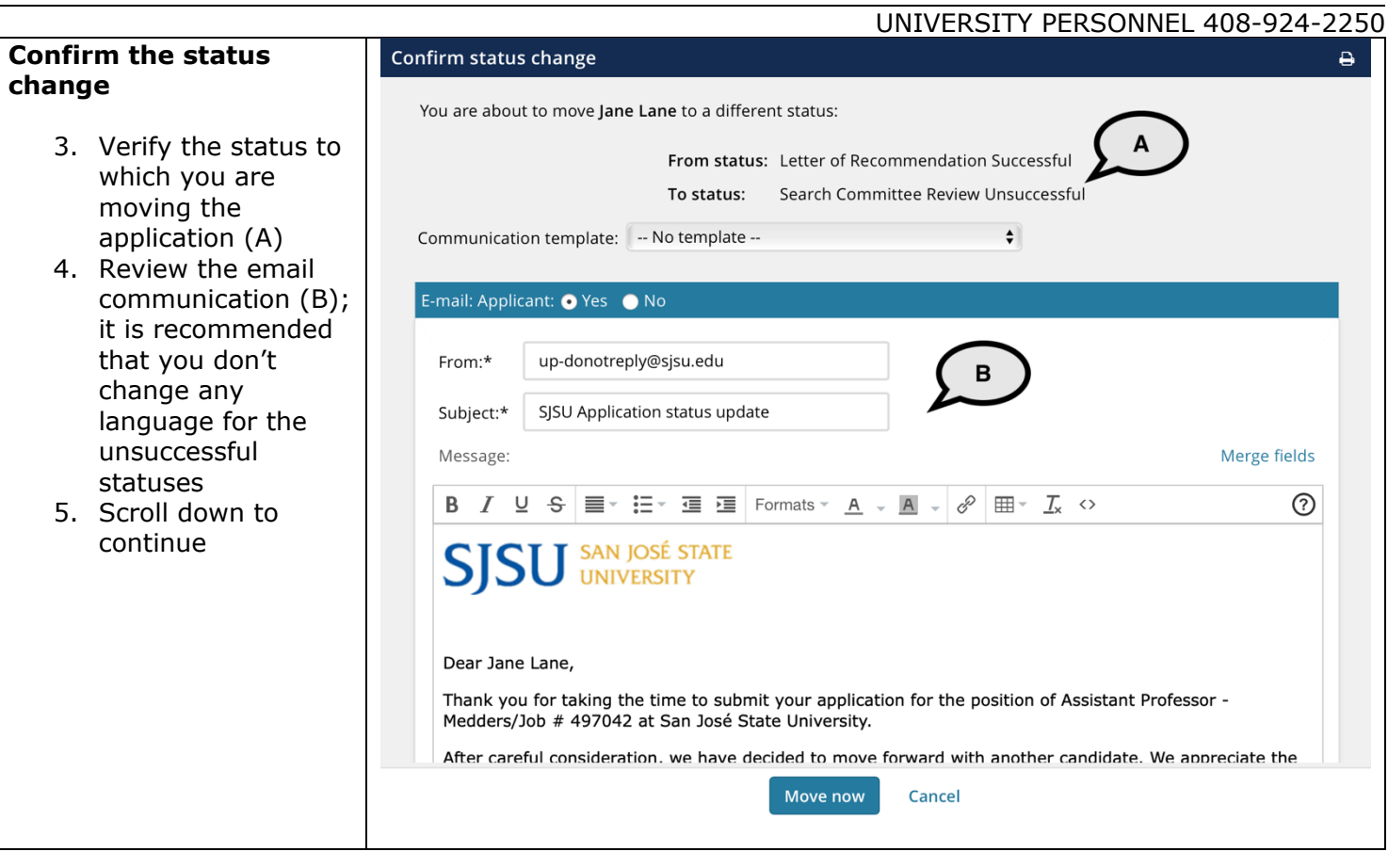

### **SJSU** WIVERSITY PERSONNEL

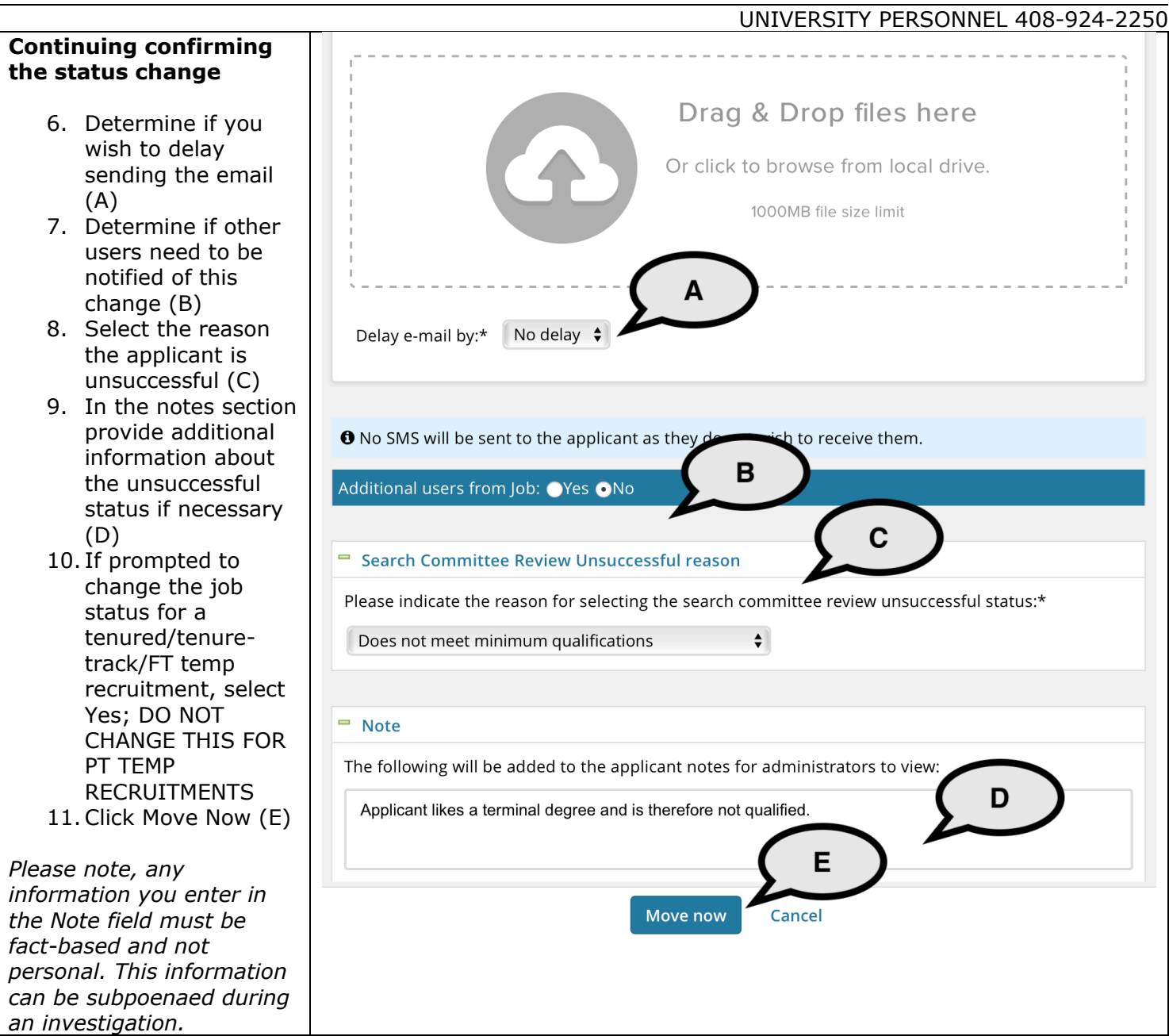

UNIVERSITY PERSONNEL 408-924-2250

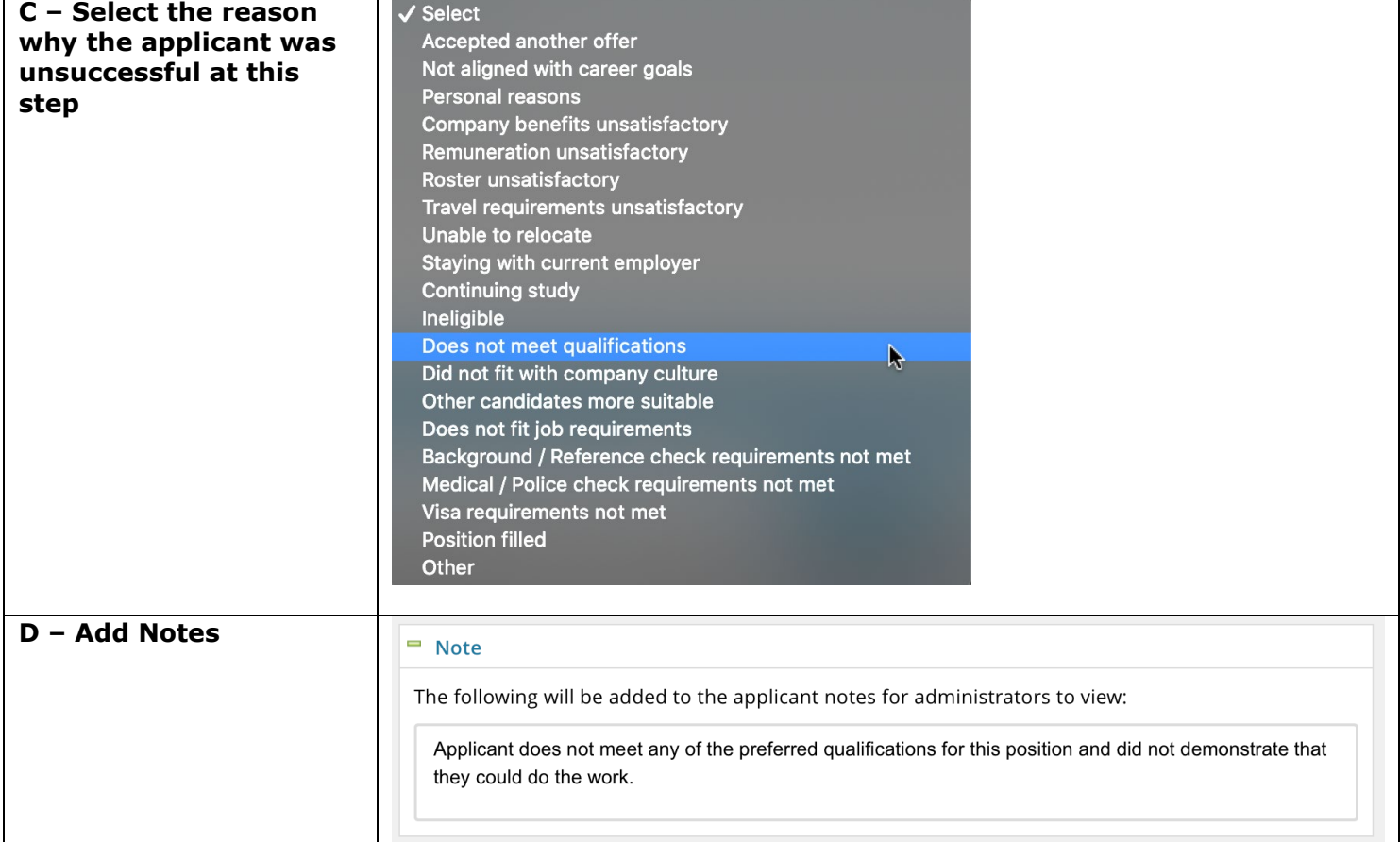

#### <span id="page-15-0"></span>**Step-by-Step Process: Use the Applicant Card**

The applicant card can be used to review applicant data, view communications and history, and attach documents. This section will show you how to navigate to the card and how to view communication and history data. The next section will show you how to attach a document.

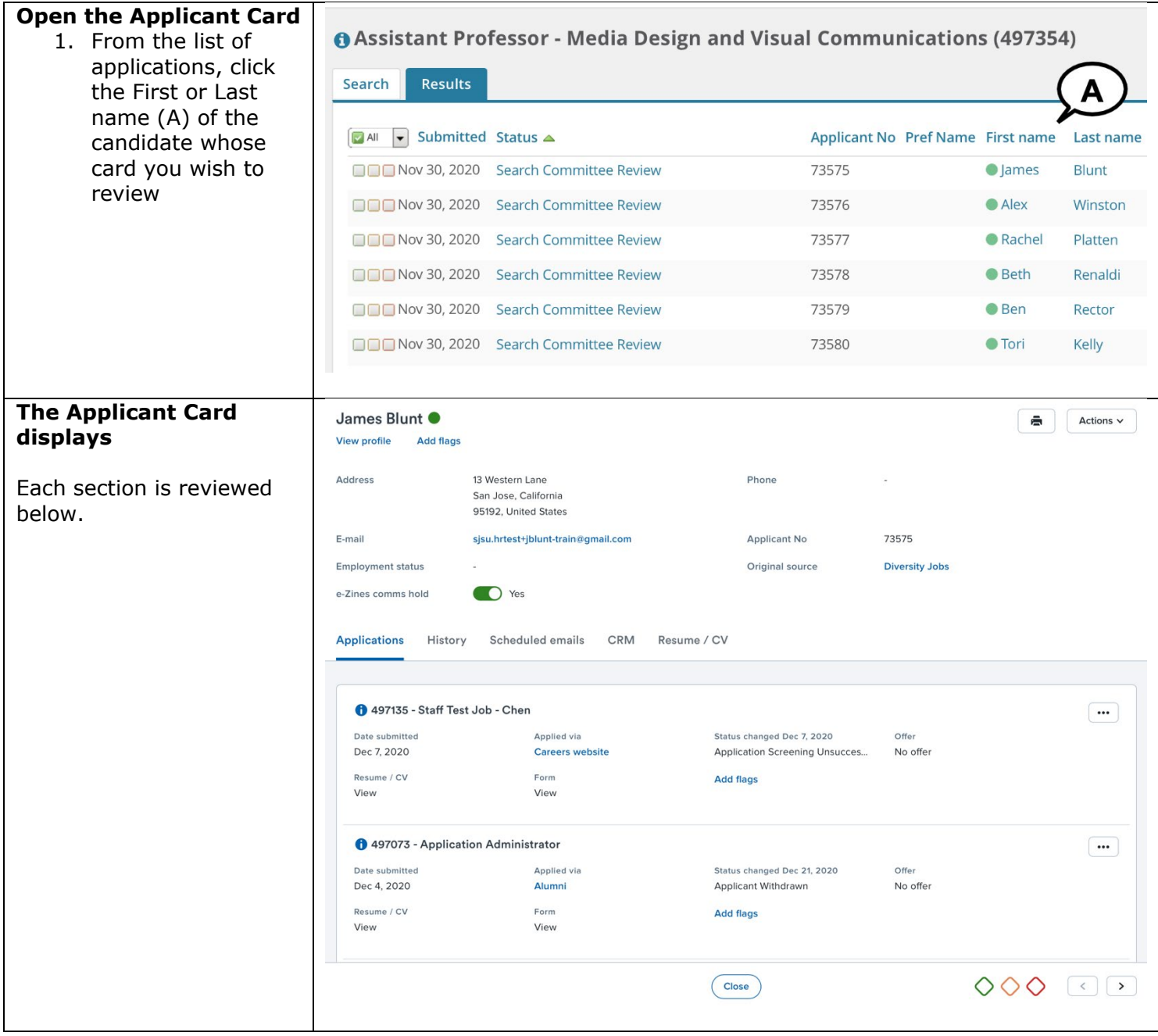

UNIVERSITY PERSONNEL 408-924-2250

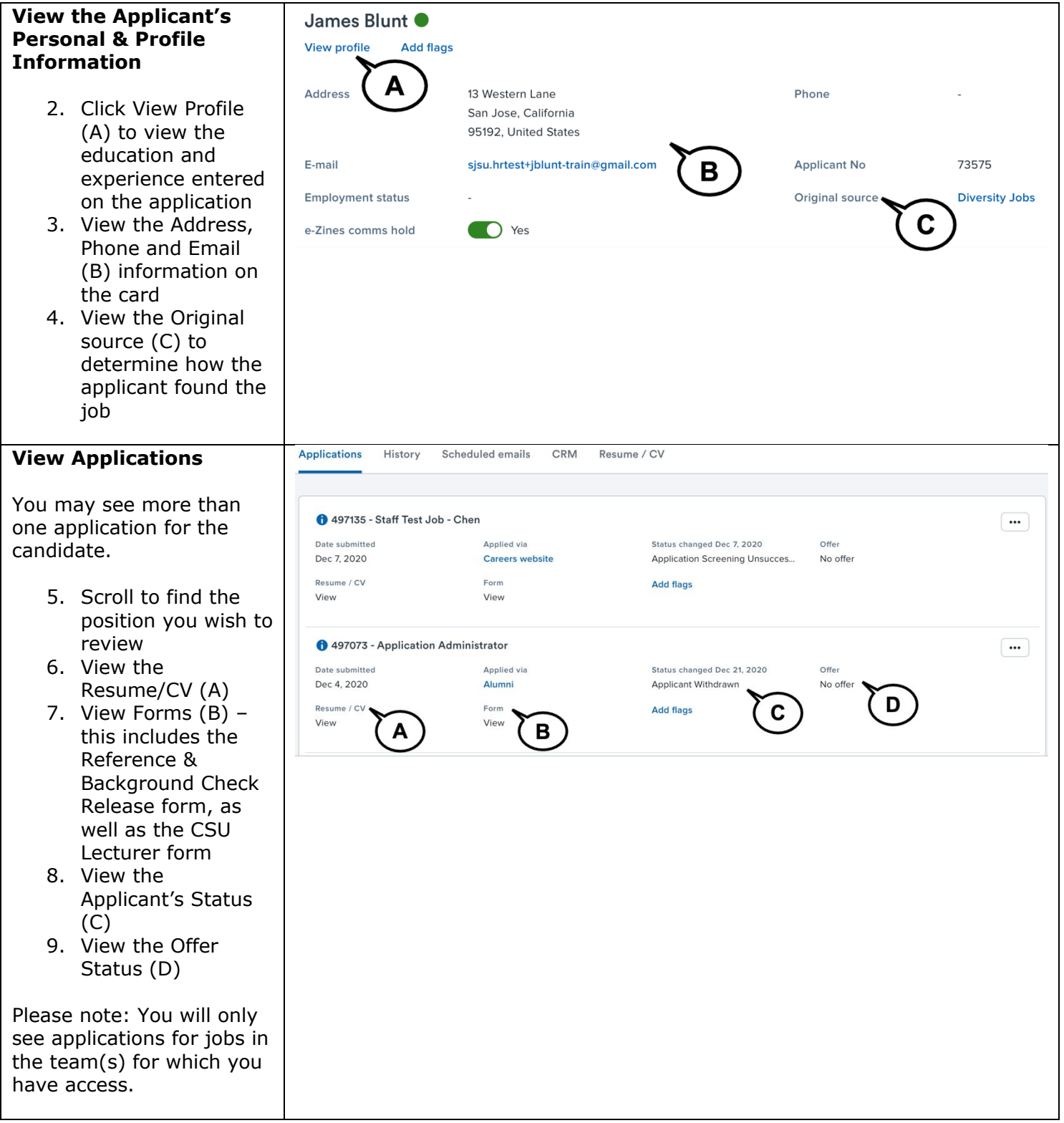

### **SJSU** UNIVERSITY PERSONNEL

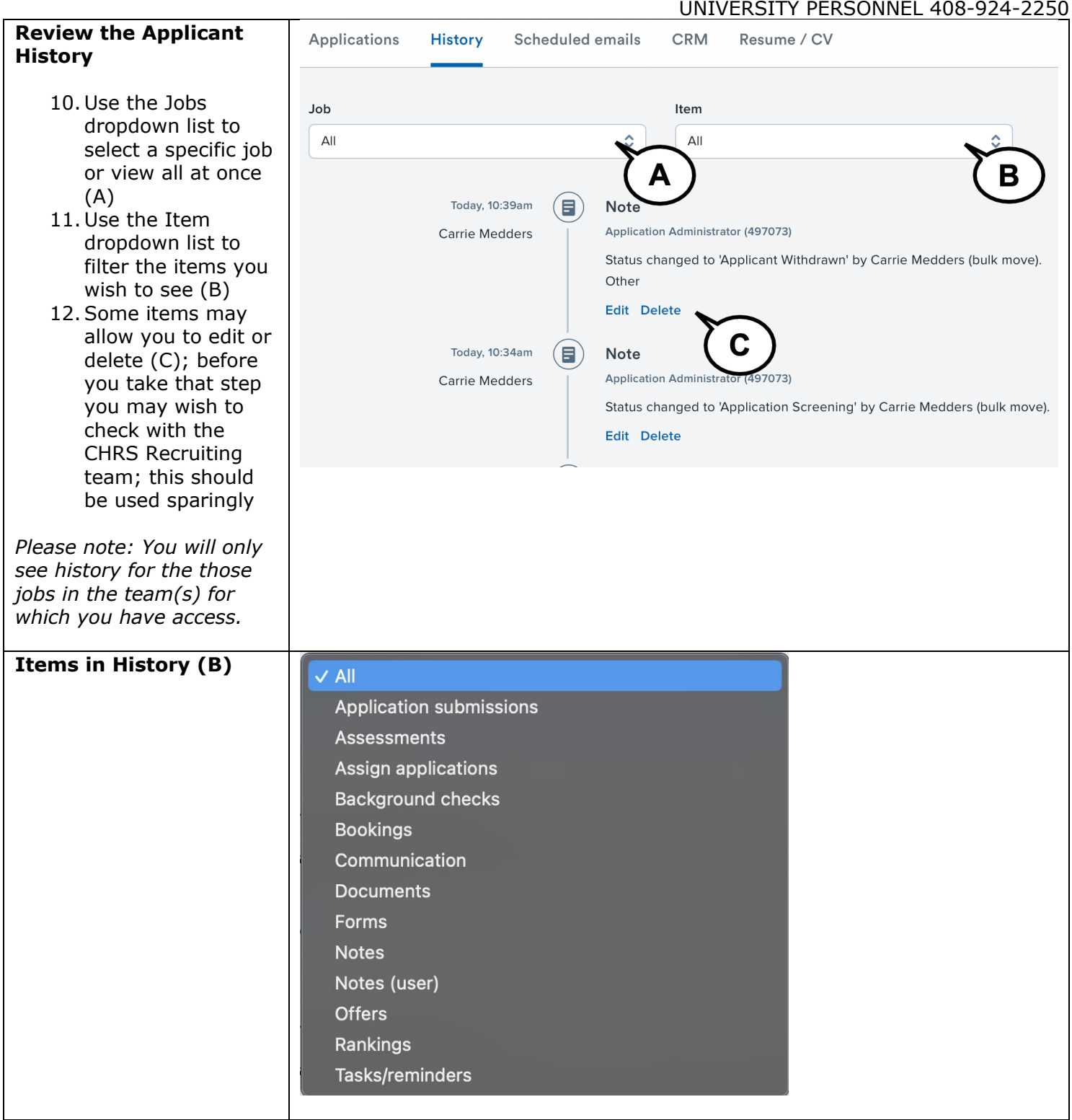

### SJSU | UNIVERSITY PERSONNEL

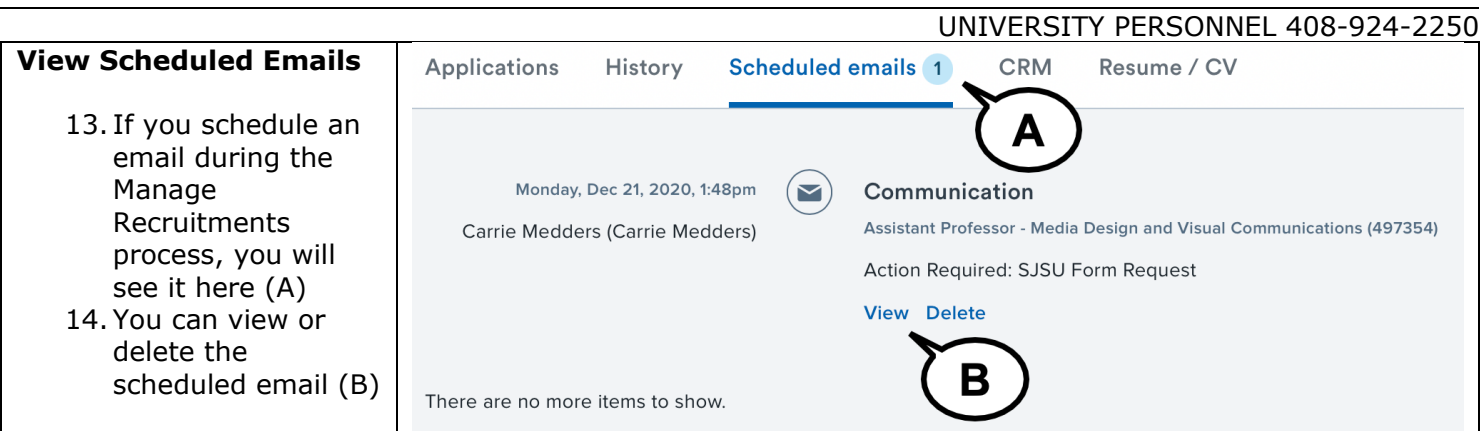

### <span id="page-19-0"></span>**Step-by-Step Process: Attach a Document to the Applicant Card**

This process can be used to upload Letters of Recommendation that you receive through the manual process. It can also be used to upload transcripts.

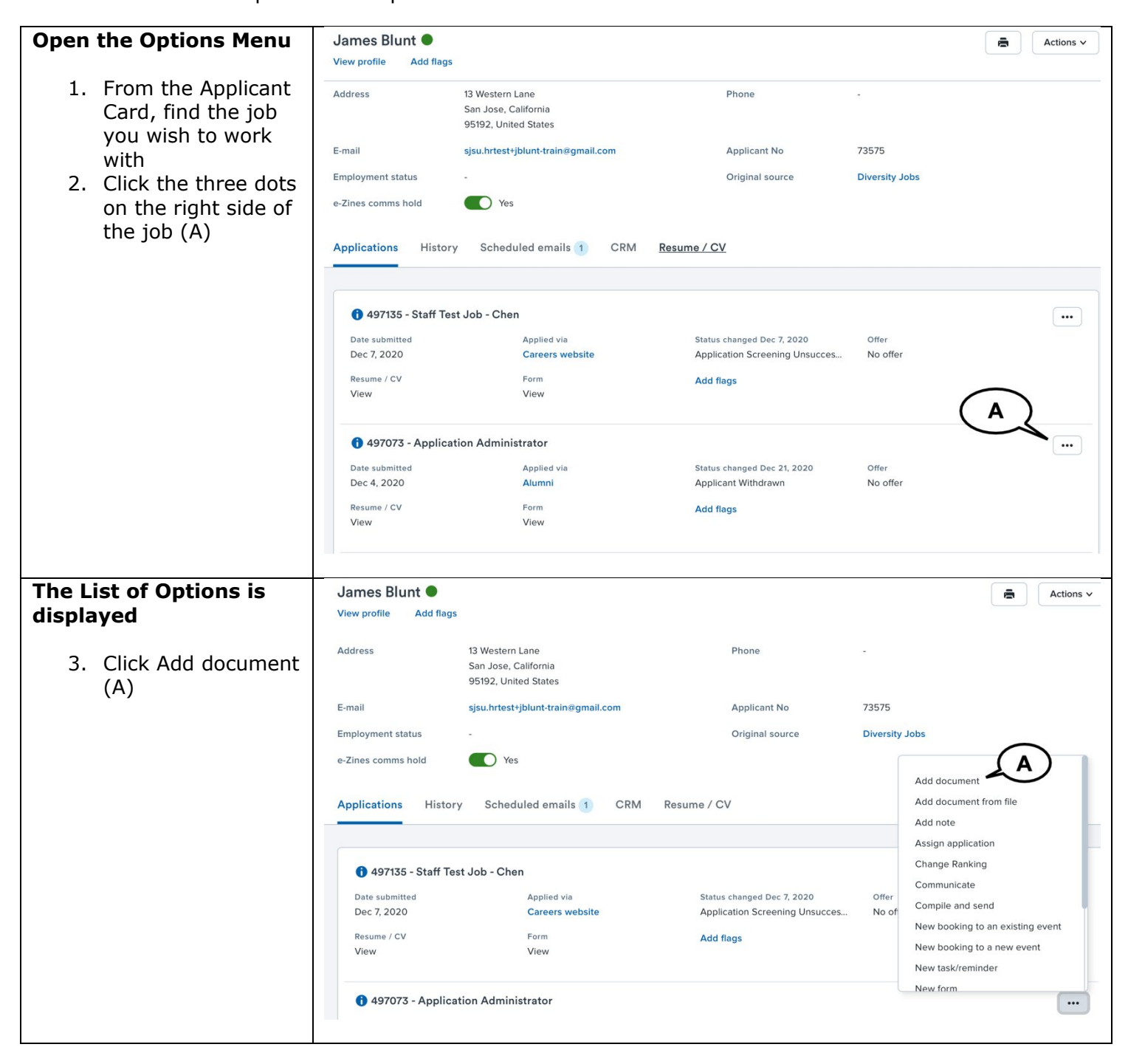

# **SJSU** UNIVERSITY PERSONNEL

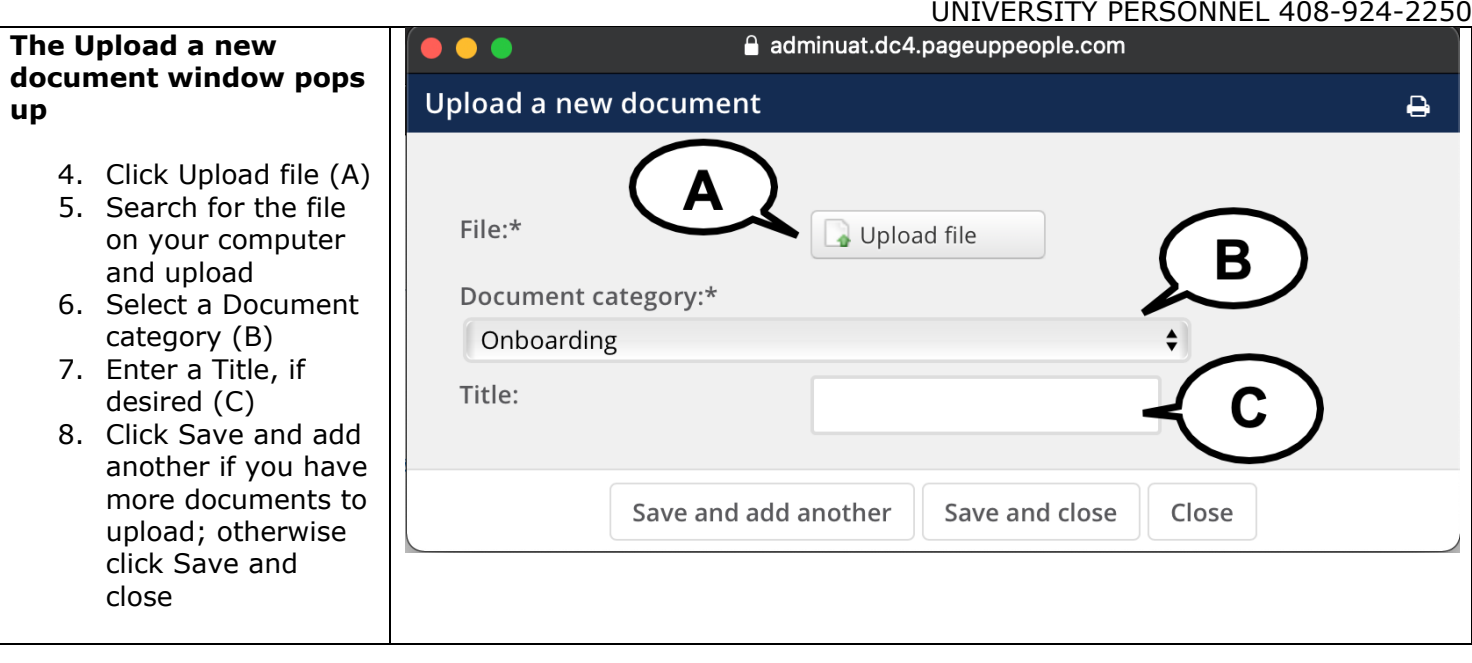

UNIVERSITY PERSONNEL 408-924-2250

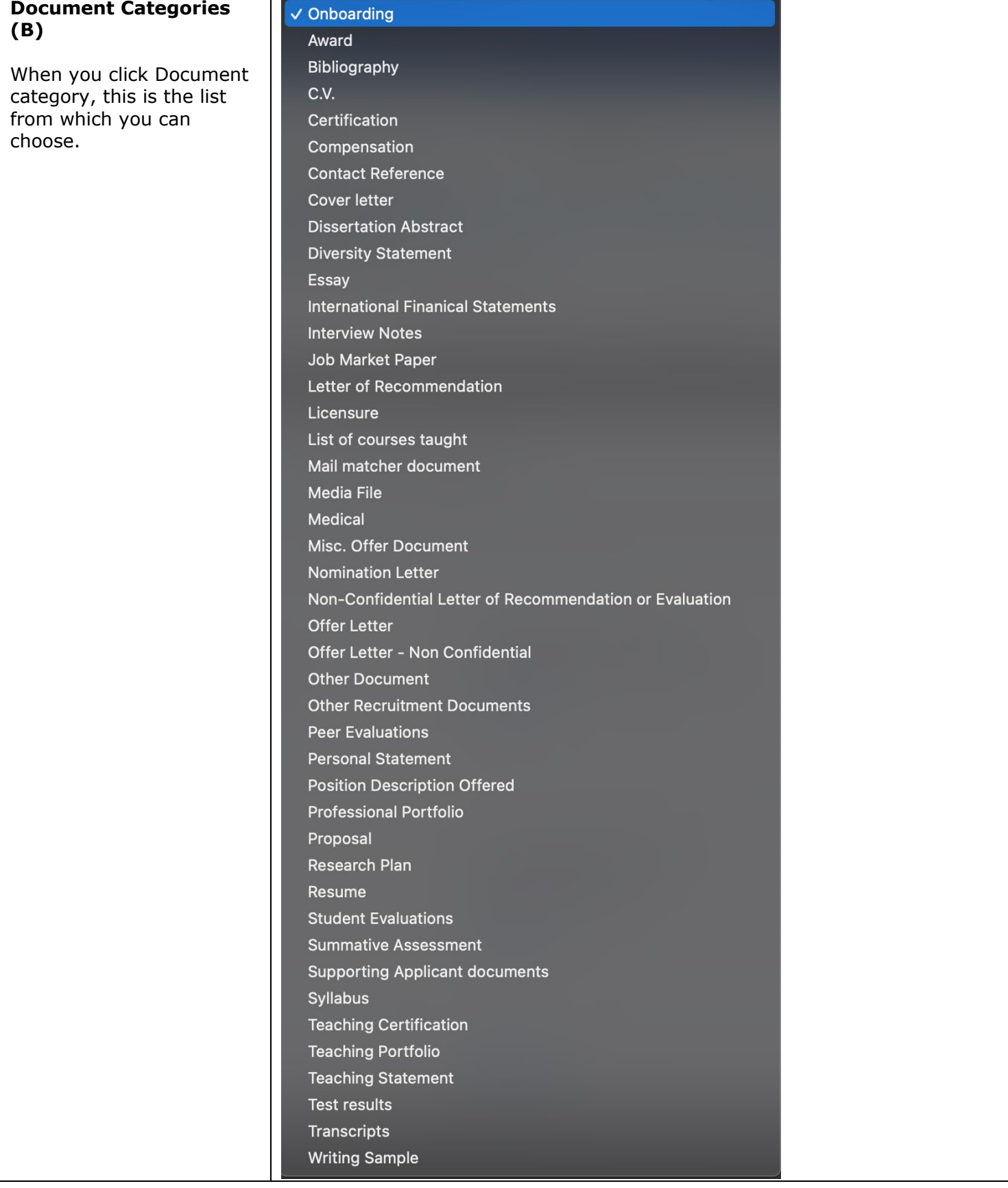